# Esempio di configurazione di CallManager Express 3.2.1 con Cisco 7970 Color IP Phone Ī

## Sommario

[Introduzione](#page-0-0) **[Prerequisiti](#page-0-1) [Requisiti](#page-0-2)** [Componenti usati](#page-0-3) **[Convenzioni](#page-1-0) [Configurazione](#page-1-1)** [CallManager Express 3.2.1](#page-1-2) [CallManager Express 4.0](#page-3-0) **[Verifica](#page-3-1)** [Risoluzione dei problemi](#page-4-0) [Come risolvere i problemi di un sistema Cisco CME](#page-4-1) [Informazioni correlate](#page-5-0)

## <span id="page-0-0"></span>Introduzione

Il Cisco 7970 Color IP Phone è supportato su Cisco CallManager Express 3.2.1 e versioni successive. Il telefono richiede il firmware, che dipende dalla versione di Cisco CallManager Express in uso. La versione del firmware è configurata in modalità di configurazione del servizio di telefonia. Questo documento spiega i passaggi da completare per garantire che Cisco 7970 IP Phone si registri e funzioni correttamente con Cisco CallManager Express.

# <span id="page-0-1"></span>**Prerequisiti**

## <span id="page-0-2"></span>**Requisiti**

Prima di provare questa configurazione, accertarsi di soddisfare i seguenti requisiti:

• Conoscenza dell'interfaccia della riga di comando (CLI) di Cisco CallManager Express

### <span id="page-0-3"></span>Componenti usati

Il riferimento delle informazioni contenute in questo documento è Cisco CallManager Express versione 3.2.1, CallManager Express 4.0 e Cisco 7970 IP Phone.

Le informazioni discusse in questo documento fanno riferimento a dispositivi usati in uno specifico ambiente di emulazione. Su tutti i dispositivi menzionati nel documento la configurazione è stata ripristinata ai valori predefiniti. Se la rete è operativa, valutare attentamente eventuali

conseguenze derivanti dall'uso dei comandi.

### <span id="page-1-0"></span>**Convenzioni**

Fare riferimento a [Cisco Technical Tips Conventions per ulteriori informazioni sulle convenzioni](//www.cisco.com/en/US/tech/tk801/tk36/technologies_tech_note09186a0080121ac5.shtml) [dei documenti.](//www.cisco.com/en/US/tech/tk801/tk36/technologies_tech_note09186a0080121ac5.shtml)

## <span id="page-1-1"></span>**Configurazione**

In questa sezione vengono presentate le informazioni necessarie per configurare le funzionalità descritte più avanti nel documento.

Nota: per ulteriori informazioni sui comandi menzionati in questa sezione, usare lo [strumento di](//tools.cisco.com/Support/CLILookup/cltSearchAction.do) [ricerca](//tools.cisco.com/Support/CLILookup/cltSearchAction.do) dei comandi (solo utenti [registrati](//tools.cisco.com/RPF/register/register.do)).

### <span id="page-1-2"></span>CallManager Express 3.2.1

Completare la configurazione descritta di seguito per CallManager Express 3.2.1:

Accertarsi di aver inserito questi file IP Phone Cisco 7970 in Cisco CallManager Express 1. Flash:

cnu70.62-0-1-6.sbn jvm70.602ES1R6.sbn TERM70.DEFAULT.loads TERM70.6-0-2SR1-0-5s.loads Jar70.2-8-0-104.sbn

Nota: per ottenere questi file, è necessario scaricare il file cme-123-11XL.zip dalla sezione [Download software voce](//tools.cisco.com/support/downloads/go/Redirect.x?mdfid=278875240) (solo utenti [registrati](//tools.cisco.com/RPF/register/register.do)) del Software Center in Applicazioni voce > Servizi di telefonia Cisco CallManager Express/Cisco IOS e Telefonia SRS. I file Cisco 7970 IP Phone sono compressi nel file 7970-602sr1-5.tar.Per verificare che questi file siano posizionati sul flash, usare il comando show flash: CME3.2.1#**show flash:**

```
1 16219864 c1700-ipvoice-mz.123-11.XL.bin
2 1796886 cnu70.62-0-1-6.sbn
3 988400 jvm70.602ES1R6.sbn
4 612 TERM70.DEFAULT.loads
5 616 TERM70.6-0-2SR1-0-5s.loads
6 713081 Jar70.2-8-0-104.sbn
```
2. Configurare queste CLI in modo che Cisco 7970 IP Phone possa scaricare questi file: CME3.2.1#**configure terminal**

```
 CME3.2.1#tftp-server flash:cnu70.62-0-1-6.sbn
 CME3.2.1#tftp-server flash:jvm70.602ES1R6.sbn
 CME3.2.1#tftp-server flash:TERM70.DEFAULT.loads
 CME3.2.1#tftp-server flash:TERM70.6-0-2SR1-0-5s.loads
 CME3.2.1#tftp-server flash:Jar70.2-8-0-104.sbn
```
3. Verificare di configurare il carico appropriato per il telefono IP Cisco 7970 in Telephonyservice:

```
CME3.2.1#configure terminal
CME3.2.1(config)#telephony-service
CME3.2.1(config-telephony)#load 7970 TERM70.6-0-2SR1-0-5s
```
4. Gli orologi delle unità IP Phone Cisco 7970 ottengono l'ora di Greenwich (GMT) dagli orologi del router Cisco CallManager Express. Per visualizzare l'ora locale corretta, quasi tutte le unità Cisco 7970 IP Phone 7970 devono essere spostate con il comando time-zone. CME3.2.1#**configure terminal** Enter configuration commands, one per line. End with CNTL/Z. CME3.2.1(config)#**telephony-service** CME3.2.1(config-telephony)#**time-zone 5** *!--- 5 for Pacific Standard/Daylight Time -480.* CME3.2.1(config-telephony)#**end**

#### Nota: verificare che il router Cisco CallManager Express riceva l'orologio da un server Network Time Protocol (NTP):

CME3.2.1#**configure terminal** Enter configuration commands, one per line. End with CNTL/Z. CME3.2.1(config)#**ntp server 129.7.1.66** CME3.2.1(config)#**end**

Utilizzare i comandi show clock e show ntp per verificare che il router Cisco CallManager Express sia sincronizzato con un server NTP e che abbia l'ora corretta:

CME3.2.1#**show ntp status**

```
Clock is unsynchronized, stratum 16, no reference clock
nominal freq is 250.0000 Hz, actual freq is 249.9989 Hz, precision is 2**16reference time is C546AEE8.4A0E878B (21:17:28.289 PST Wed Nov 17 2004)
clock offset is 1.6617 msec, root delay is 54.09 msec
root dispersion is 3880.97 msec, peer dispersion is 3879.30 msec
```
CME3.2.1#**show clock**

#### 15:33:18.214 PST Thu Nov 18 2004

Nota: per rendere effettive le modifiche apportate all'impostazione del fuso orario, è necessario aggiornare il file Sep\*.conf.xml eseguendo il comando no create cnf-files e quindi create cnf-files. Inoltre, è necessario riavviare le unità Cisco 7970 IP Phone con il comando reset.

5. Affinché Cisco CallManager Express crei il file Sep\*.conf.xml, è necessario configurare la CLI "type 7970" (tipo 7970) tramite telefono. Ad esempio:

ephone 1 mac-address 0011.2032.C999 type 7970 button 1:1 2:2 3o23,24 4:27

A questo punto, è importante usare i seguenti comandi:

CCM3.2.1#**configure terminal** Enter configuration commands, one per line. End with CNTL/Z. CCM3.2.1(config)#**tele** CCM3.2.1(config)#**telephony-service**

```
CCM3.2.1(config-telephony)#create cnf-files
CNF file creation is already On
Updating CNF files
CNF files update complete
CCM3.2.1(config-telephony)#end
```
In questo modo, il router Cisco CallManager Express crea un file di configurazione con l'indirizzo MAC 0011.2032.C999 specifico per il Cisco 7970 IP Phone. Senza questa CLI (carico 7970), Cisco CallManager Express non crea un file SEP00112032c999.cnf.xml. Questo file .xml è necessario per il corretto funzionamento del Cisco 7970 IP Phone (che include l'orologio corretto).

### <span id="page-3-0"></span>CallManager Express 4.0

Completare la configurazione descritta di seguito per CallManager Express 4.0:

1. Se si esegue CallManager Express 4.0, assicurarsi che i seguenti file IP Phone 7970 siano inseriti nella memoria flash: CME4.0#**show flash**

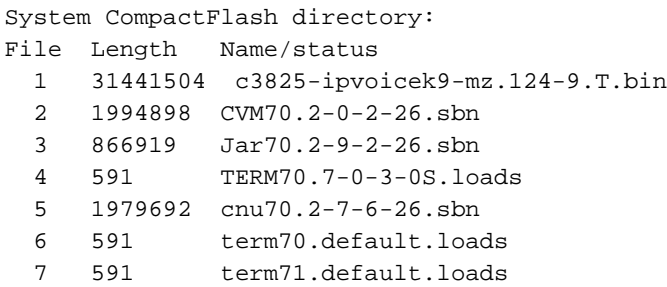

Nota: i nomi file del firmware del telefono per ciascun tipo di telefono e per la versione Cisco CME sono elencati nel documento [Cisco CME Supported Firmware, Platforms, Memory and](//www.cisco.com/en/US/docs/voice_ip_comm/cucme/requirements/guide/cme40spc.html) [Voice Products](//www.cisco.com/en/US/docs/voice_ip_comm/cucme/requirements/guide/cme40spc.html) appropriato.

2. Abilita condivisione file TFTP per nuovi file firmware del telefono. CME4.0#**conf t** Enter configuration commands, one per line. End with CNTL/Z. CME4.0(config)#**tftp-server flash:CVM70.2-0-2-26.sbn**

```
CME4.0(config)#tftp-server flash:Jar70.2-9-2-26.sbn
CME4.0(config)#tftp-server flash:TERM70.7-0-3-0S.loads
CME4.0(config)#tftp-server flash:cnu70.2-7-6-26.sbn
CME4.0(config)#tftp-server flash:term70.default.loads
```
3. Associare il tipo di telefono a un file del firmware del telefono e **riavviare il telefono**. CME4.0(config)#**telephony-service**

```
CME4.0(config-telephony)#load 7970 TERM70.7-0-3-0S
 !--- When configuring the load command, do not include !--- the .sbin or .loads file
extension CME4.0(config-telephony)#create cnf-files
```
Per verificare quale firmware è installato su un particolare telefono, usare il comando show telephone-load.

#### CME4.0#**show ephone phone-load**

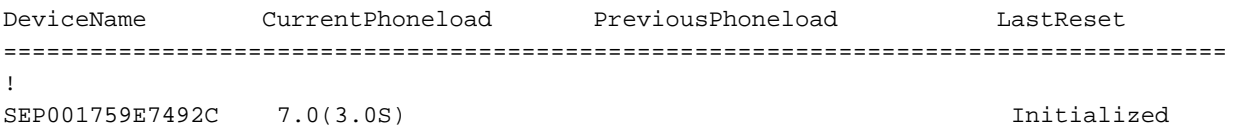

*!--- The DeviceName includes the MAC address for the IP phone*

## <span id="page-3-1"></span>**Verifica**

Le informazioni contenute in questa sezione permettono di verificare che la configurazione funzioni correttamente.

Per verificare che Cisco CallManager Express abbia creato un file di configurazione per un telefono IP Cisco 7970, usare il comando show telephony-service tftp-binding. Questo comando

```
CCM3.2.1#show telephony-service tftp-bindings
tftp-server system:/its/SEPDEFAULT.cnf
tftp-server system:/its/SEPDEFAULT.cnf alias SEPDefault.cnf
tftp-server system:/its/XMLDefault.cnf.xml alias XMLDefault.cnf.xml
tftp-server system:/its/ATADefault.cnf.xml
tftp-server system:/its/XMLDefault7970.cnf.xml alias SEP0011211117D0.cnf.xml
tftp-server system:/its/XMLDefault7970.cnf.xml alias SEP00112032C999.cnf.xml
tftp-server system:/its/united_states/7960-tones.xml alias United_States/7960-to
nes.xml
tftp-server system:/its/united_states/7960-font.xml alias English_United_States/
7960-font.xml
tftp-server system:/its/united_states/7960-dictionary.xml alias English_United_S
tates/7960-dictionary.xml
tftp-server system:/its/united_states/7960-kate.xml alias English_United_States/
7960-kate.xml
tftp-server system:/its/united_states/SCCP-dictionary.xml alias English_United_S
tates/SCCP-dictionary.xml
Per verificare che Cisco 7970 sia registrato con Cisco CallManager Express, usare il comando
```
show telephone:

CCM3.2.1#**show ephone** ephone-1 Mac0011.2032.C999 TCP socket[1] activeLine0 **REGISTERED** mediaActive0 offhook0 ringing0 reset0 reset\_sent0 paging 0 debug0 IP10.10.10.13 3855 7970 keepalive 8908 max\_line 8 button 1 dn 1 number 2901500 CH1 IDLE CH2 IDLE shared button 2 dn 2 number 2901566 auto dial 2901567 CH1 IDLE shared button 3 dn 23 number 2901555 CH1 IDLE mwi overlay shared button 4 dn 27 number 2918888 CH1 IDLE shared button 5 dn 30 number 2909999 CH1 IDLE CH2 IDLE shared button 6 dn 31 number 2901515 CH1 IDLE CH2 IDLE shared overlay 3 23(2901555) 24(2901557) speed dial 12900013 James speed dial 22900015 Matt speed dial 315627166448 Albert's Cell speed dial 42901510 Bill paging-dn 9 Username Joe Password 12345 after-hour exempt

## <span id="page-4-0"></span>Risoluzione dei problemi

### <span id="page-4-1"></span>Come risolvere i problemi di un sistema Cisco CME

Per risolvere i problemi relativi al sistema Cisco CallManager Express, eseguire le seguenti attività:

1. Usare il comando show telephone per visualizzare tutti i telefoni registrati. Se non ci sono telefoni registrati, procedere come segue:Controllare la configurazione DHCP, inclusi il router predefinito e l'indirizzo del server TFTP (opzione 150).Usare il comando dir per controllare che i file richiesti si trovino nella memoria flash del router.Verificare che il comando tftpserver sia impostato per i file richiesti. Usare il comando debug phone register mac-address per visualizzare l'attività di registrazione del telefono IP Cisco.Usare il comando debug ip dhcp per confermare l'operazione DHCP.

- 2. Usare il comando show telephone per visualizzare tutti i telefoni registrati. Se i telefoni sono registrati e visualizzati, eseguire le seguenti attività:Verificare che il collegamento del pulsante del telefono al numero di directory sia corretto.Verificare che i telefoni IP Cisco mostrino come registrati.Usare il display Settings (Impostazioni) sul telefono per verificare le impostazioni dei parametri IP sul telefono IP Cisco.Usare il comando show phone per verificare che il conteggio keepalive sia aggiornato.Usare il comando debug phone register mac-address per ripristinare il telefono e osservare la nuova registrazione. Con questo comando vengono visualizzati i telefoni IP Cisco.Usare il comando show telephone-dn summary per controllare lo stato delle linee telefoniche IP Cisco.Controllare l'indirizzo IP dei telefoni e provare a eseguire il ping degli indirizzi.
- 3. Usare il comando debug phone keepalive per impostare il debug keepalive per i telefoni IP Cisco.
- 4. Usare il comando debug phone state per impostare il debug dello stato dei telefoni IP Cisco.

# <span id="page-5-0"></span>Informazioni correlate

- [CallManager Express: Creazione di un'immagine di sfondo personalizzata per il telefono IP](//www.cisco.com/en/US/products/sw/voicesw/ps4625/products_tech_note09186a008062495a.shtml?referring_site=bodynav) [7970](//www.cisco.com/en/US/products/sw/voicesw/ps4625/products_tech_note09186a008062495a.shtml?referring_site=bodynav)
- [Guida per l'amministratore di sistema di Cisco Unified Communications Manager Express](//www.cisco.com/en/US/docs/voice_ip_comm/cucme/admin/configuration/guide/cmeadm.html?referring_site=bodynav)
- [Domande frequenti sugli Unified IP Phone Cisco serie 7900](//www.cisco.com/en/US/products/hw/phones/ps379/products_qanda_item09186a00800a6763.shtml#?referring_site=bodynav)
- [Guida all'amministrazione di Cisco IP Phone serie 7970](//www.cisco.com/en/US/docs/voice_ip_comm/cuipph/7970g_7971g-ge/english/5_1/sip/english/adminstraton/guide/5_1.html?referring_site=bodynav)
- [Risoluzione dei problemi di Cisco IP Phone 7970](//www.cisco.com/en/US/products/hw/phones/ps379/tsd_products_support_troubleshoot_and_alerts.html?referring_site=bodynav)
- [Supporto alla tecnologia vocale](//www.cisco.com/cisco/web/psa/default.html?mode=tech&level0=268436015&referring_site=bodynav)
- [Supporto ai prodotti voce e Unified Communications](//www.cisco.com/cisco/web/psa/default.html?mode=prod&level0=278875240&referring_site=bodynav)
- [Risoluzione dei problemi di Cisco IP Telephony](http://www.amazon.com/exec/obidos/tg/detail/-/1587050757/002-9901024-1684829?referring_site=bodynav)
- [Supporto tecnico Cisco Systems](//www.cisco.com/cisco/web/support/index.html?referring_site=bodynav)